# 信用保障服务订单

# 付款环节**--**用户手册

(2016.5.06 更新)

# 目录

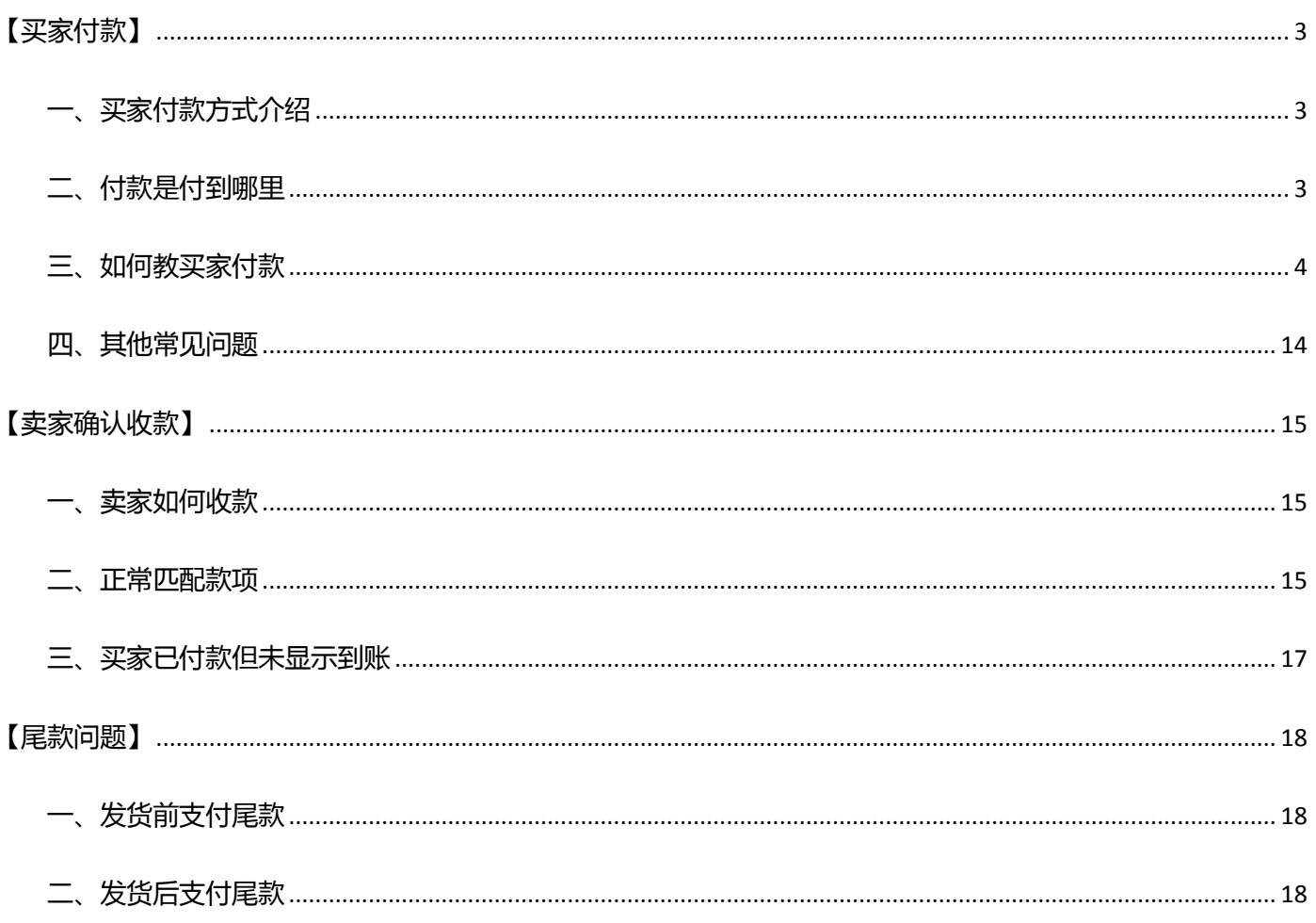

# 付款问题

<span id="page-2-0"></span>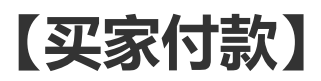

## <span id="page-2-1"></span>一、买家付款方式介绉

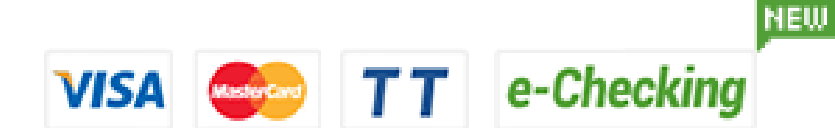

- 1. TT
- 2. 信用卡的 visa 卡和 master 卡。

#### 3. e-Checking(ACH)

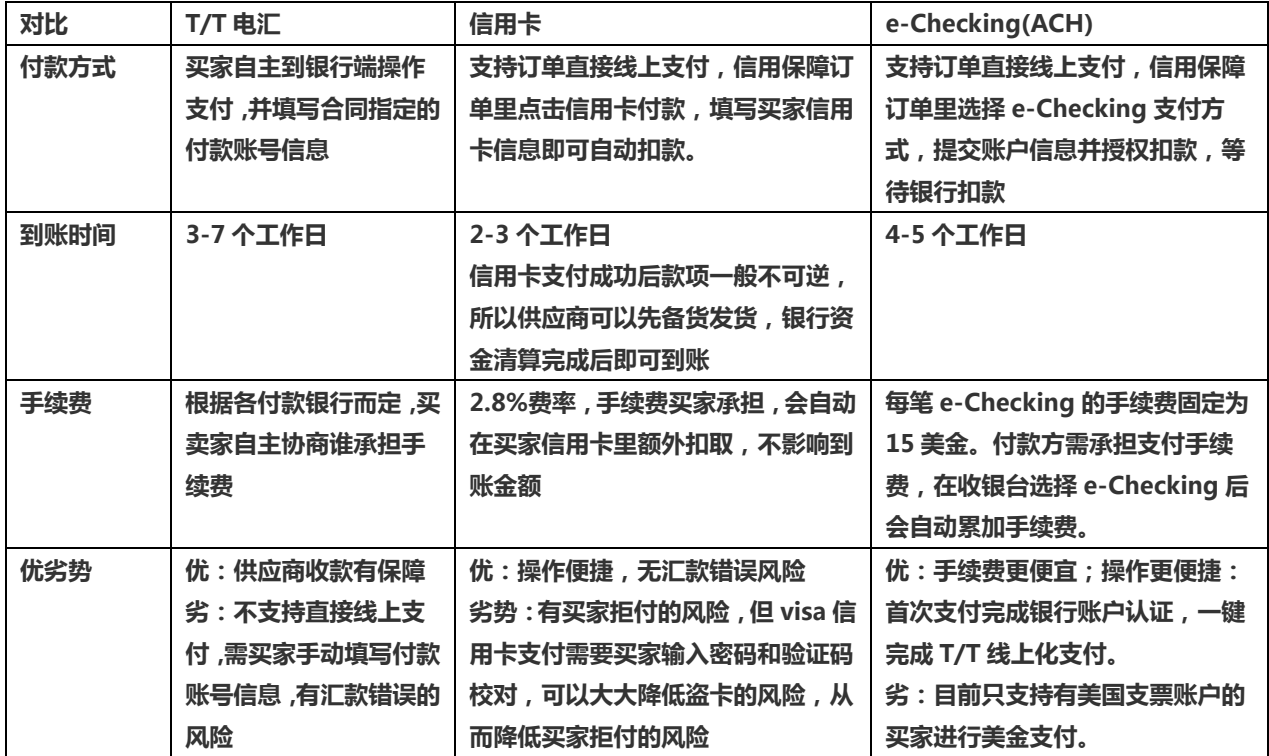

## <span id="page-2-2"></span>二、付款是付到哪里

具体付款到哪个账号 **TECONOM TECONOM TECONOM DETE** 预付款和尾款都需要支付到合同指定的花旗银行付款账号。信用保障订单

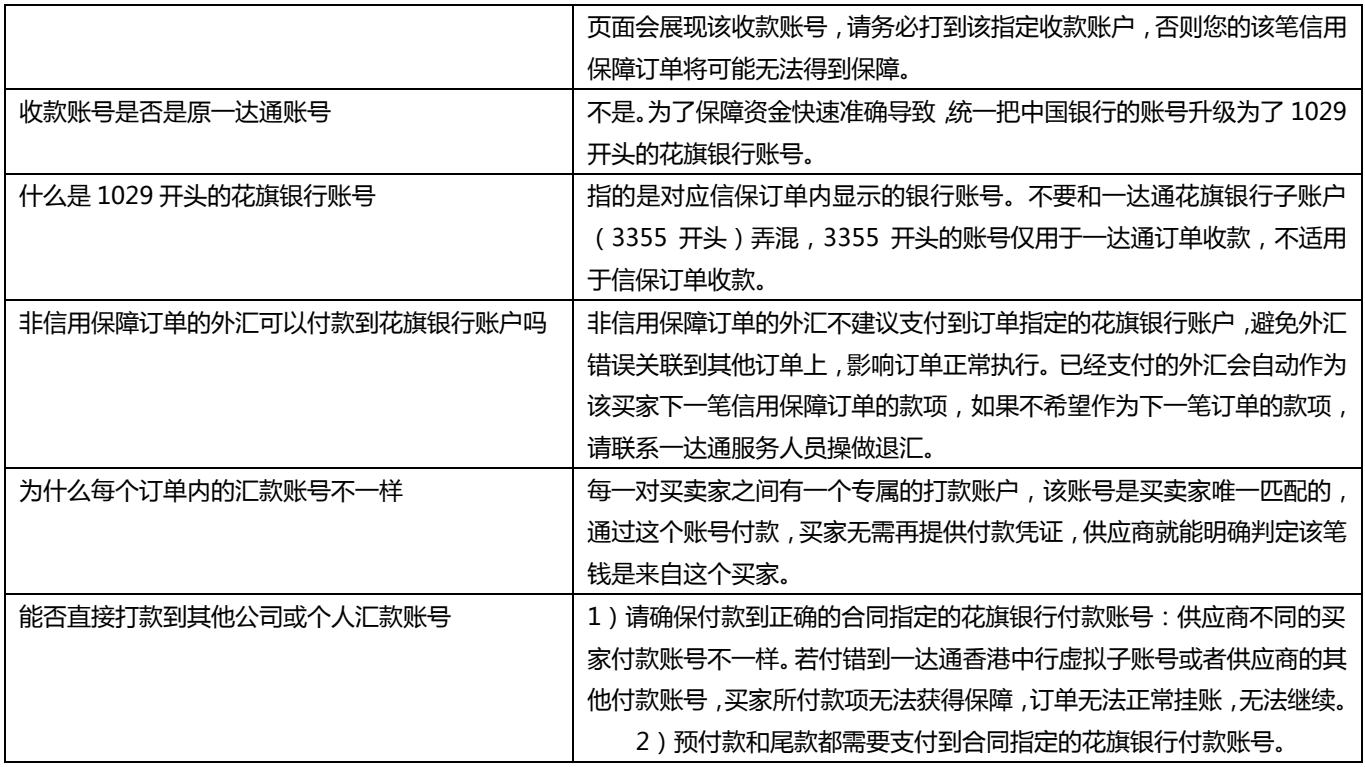

<span id="page-3-0"></span>三、如何教买家付款

## 买家付款流程

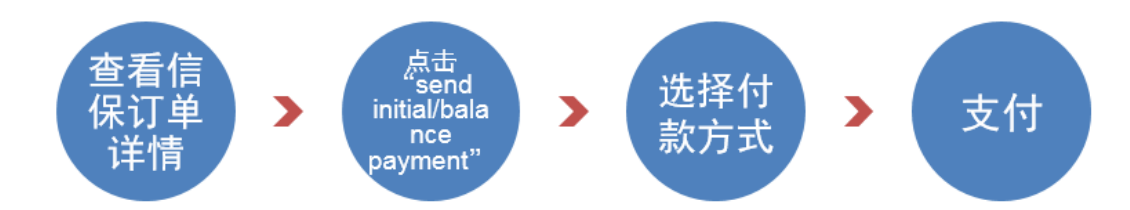

## 付款步骤

1.在我的阿里巴巴后台找到要付款的信保订单,发送订单链接给买家

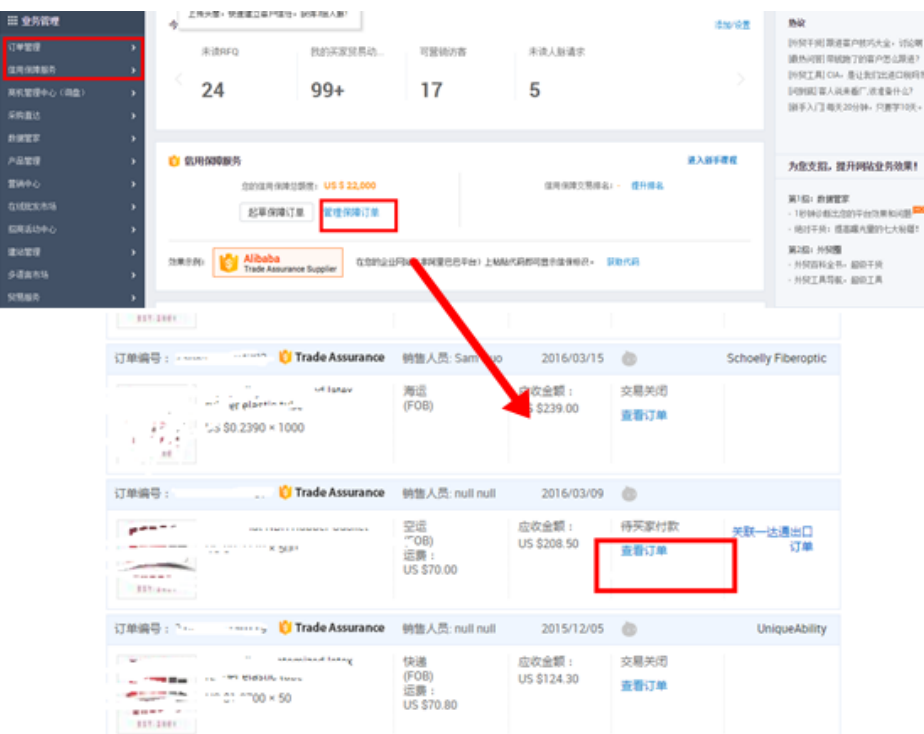

#### My Alibaba

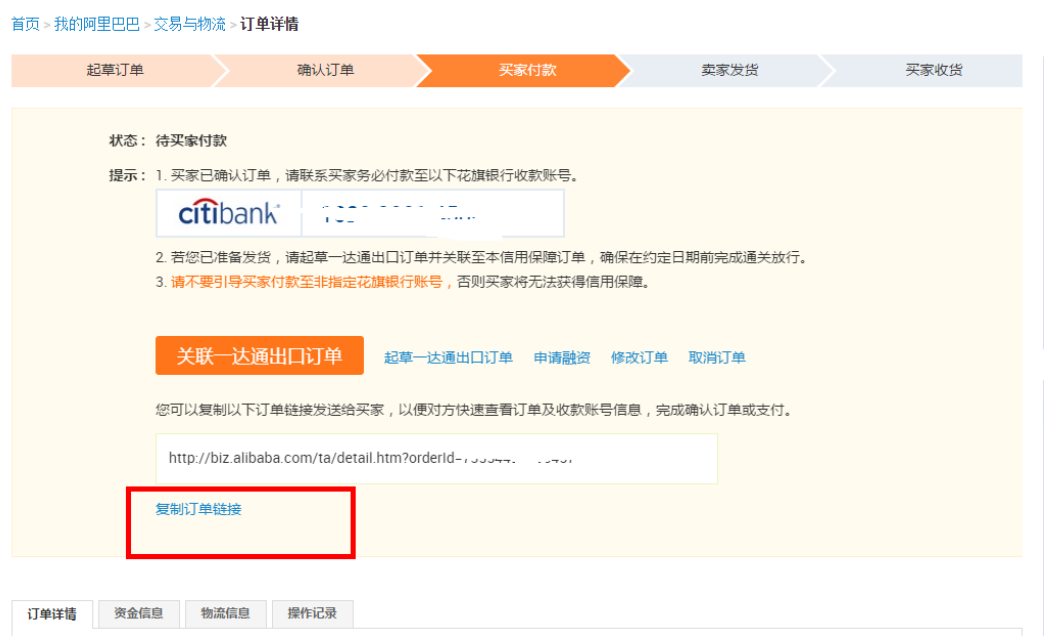

2.买家点击链接,登录后查看订单,点击"send initial payment"或者"send balance payment",尾款和预付 款均可以操作。

#### My Alibaba

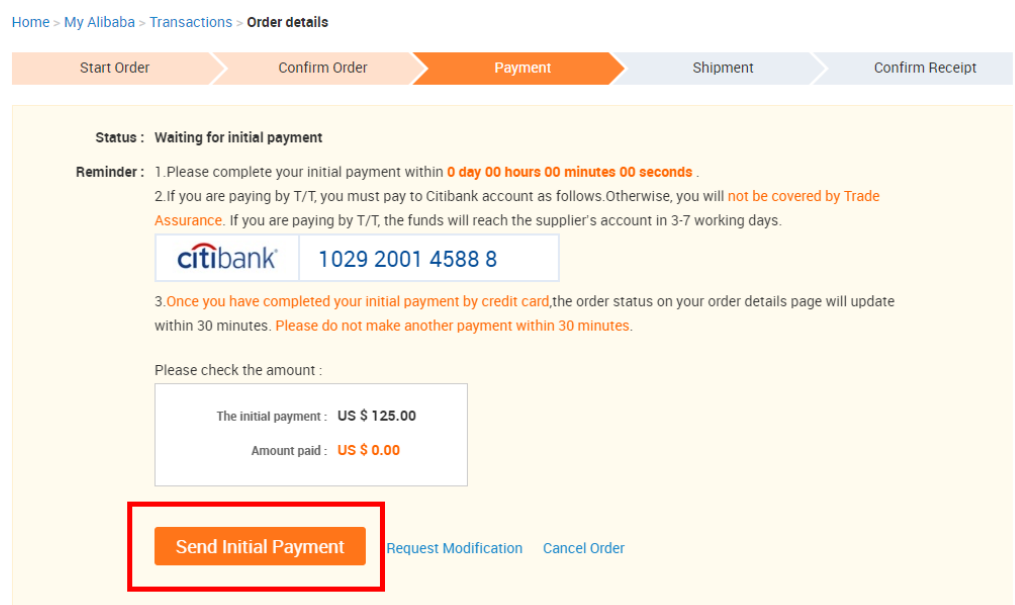

3.选择付款方式(信用卡、TT、e-checking)

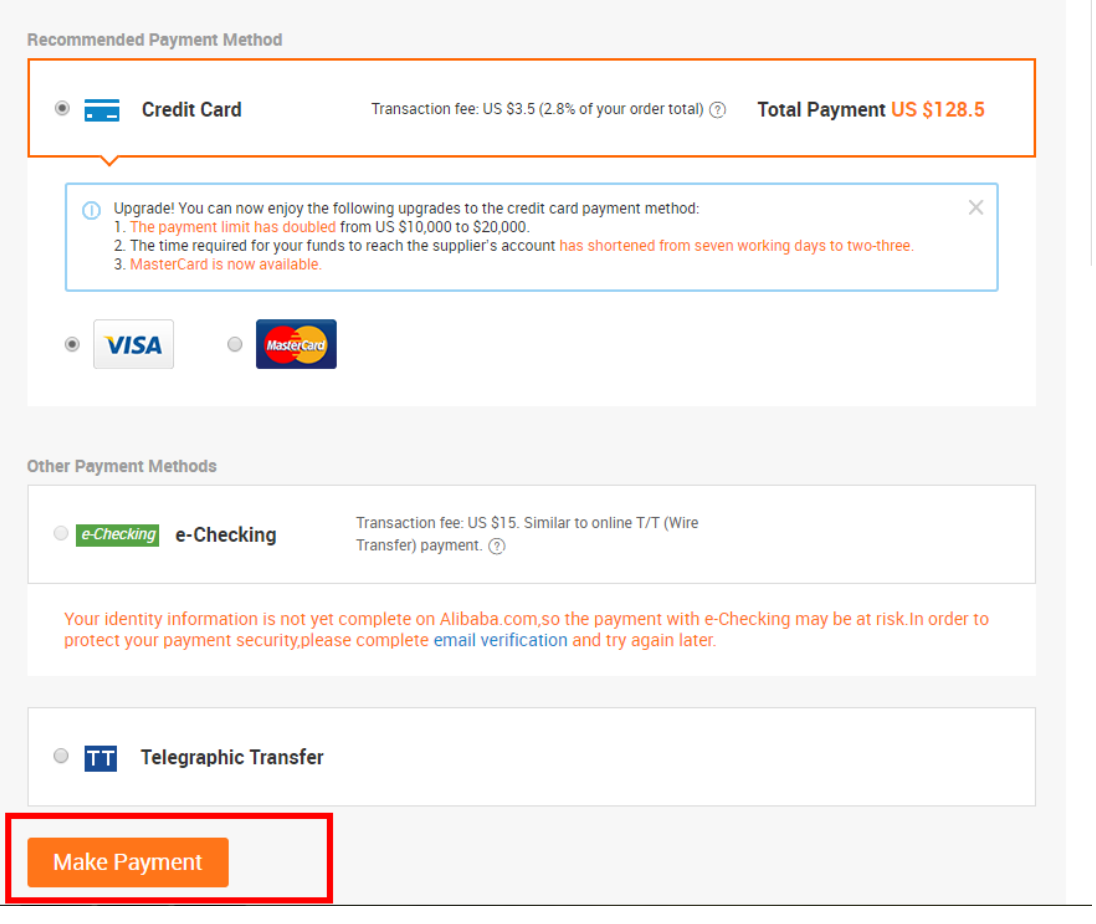

#### 4.支付

 $(1)$  TT

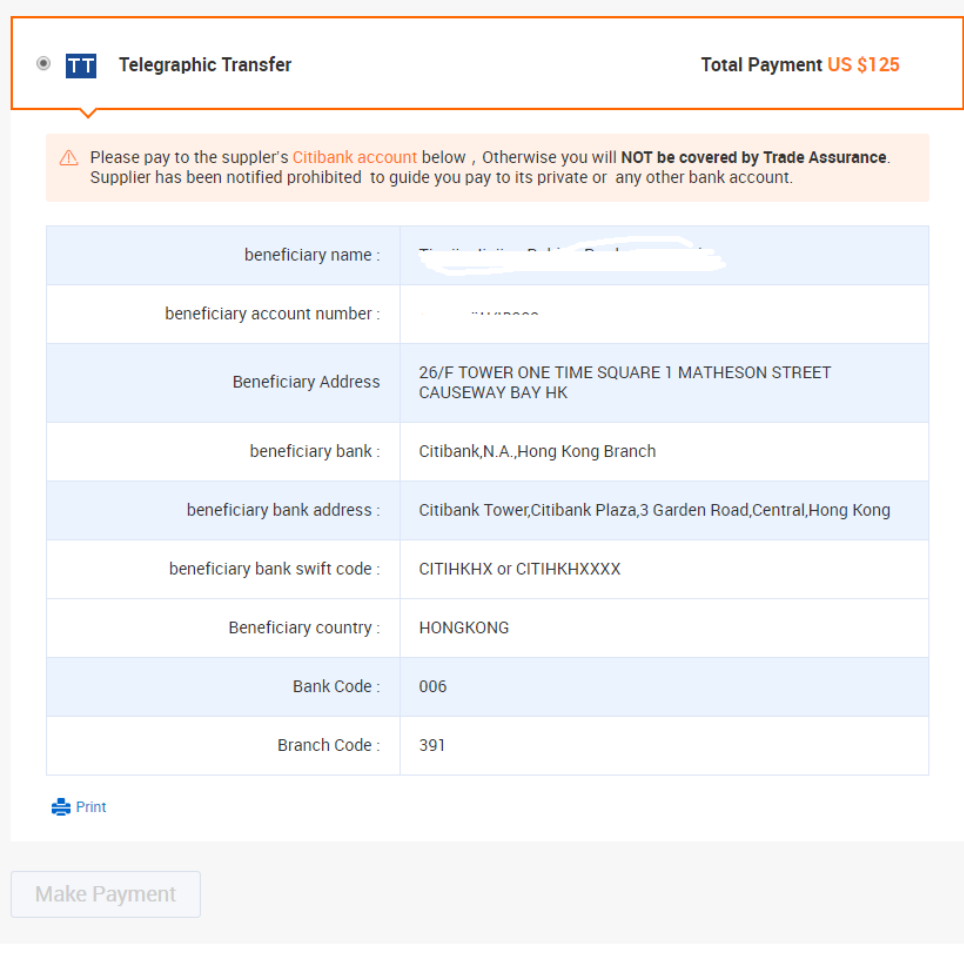

#### (2)信用卡

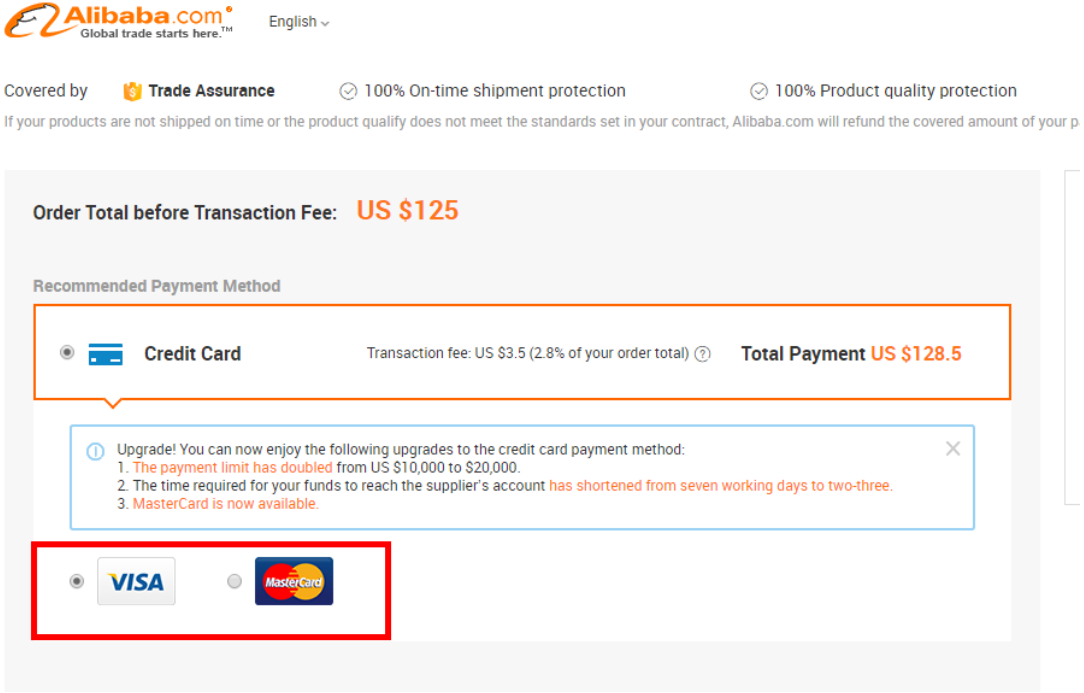

#### 填写扣款卡信息,点击 "make payment"支付

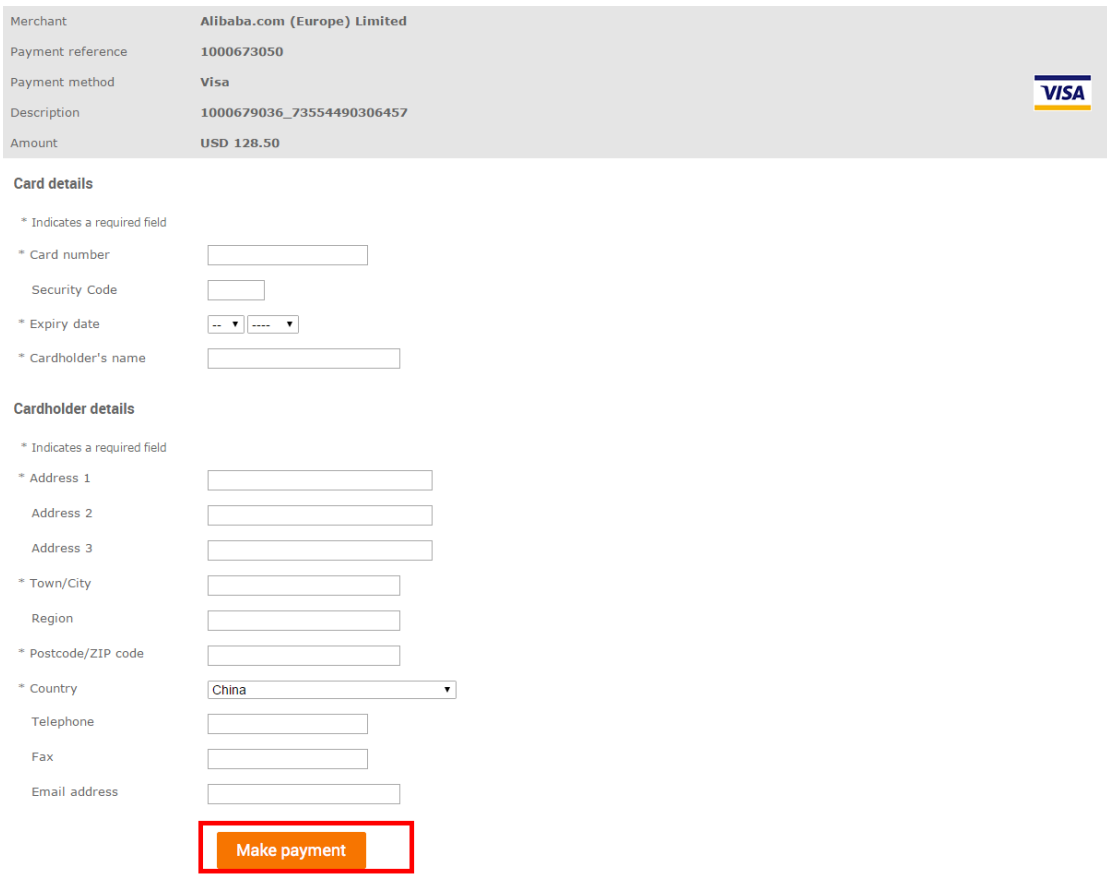

5.支付成功: 到账且完成挂账信保订单状态变更 ( 尾款支付成功不一定变成待收货, 要依据合同规定尾款支付的时

#### 间。)

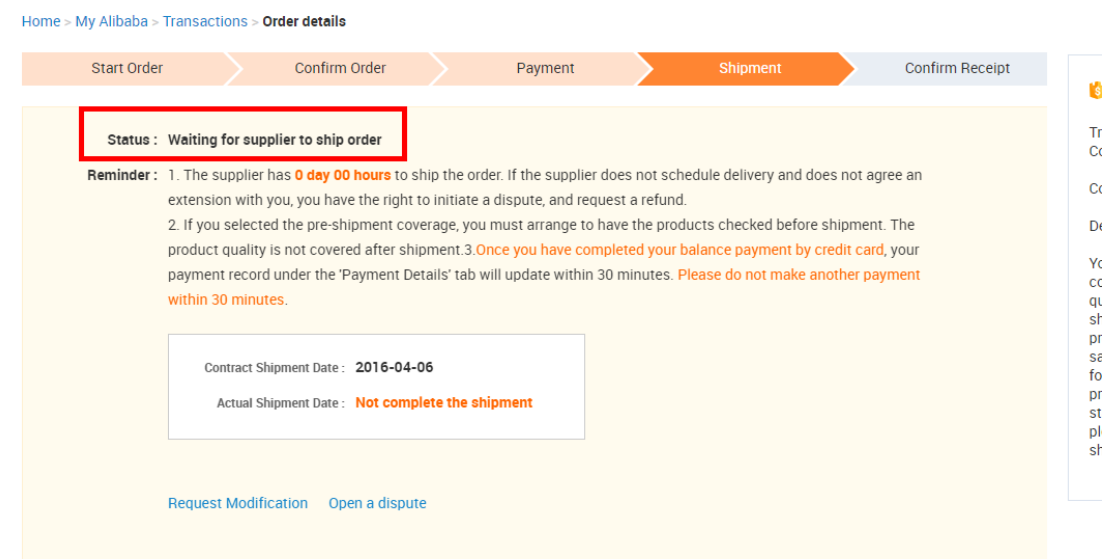

#### 信用卡支付失败的原因

1,不良交易记录的信用卡。消费者用于支付的卡,存在不良的交易记录,如拒付等。

2,未授权交易。消费者用于支付的卡是 3D 卡,而在支付的过程中未填写 3D 验证码。所以系统会判为未授权交易, 而拒绝扣款。另外也有可能是消费者的发卡行丌授权这笔交易。

3, 同一 IP 短时间内, 重复支付多次。消费者在同一 IP 短时间内重复支付多次, 存在套现、洗钱、诈骗等其他非 法行为嫌疑。系统拒绝扣款。

4,卡余额不足或卡有效期已过。消费者用于支付的卡超出了他的信用额度或卡过了有效期。

5, 信息不完整、错误或中途终止支付。消费者在填写信用卡相关信息的时候, 不完整或者错误信息, 银行无法或 拒绝扣款。

6,风险地区支付。消费者支付的 IP 来自被国际信用卡组织列为高风险地区,系统会评委高风险交易,而拒绝扣款。

如:委内瑞拉

7,跨国,跨地区交易支付。消费者用于支付的卡是非本国的卡,存在盗卡消费的嫌疑,所以系统会评为高分析交 易,而拒绝扣款。

8,黑卡,盗卡,复制卡。消费者用于支付的卡系统甄别为黑卡,复制卡等其他非法卡,系统拒绝扣款。

9,网络问题。消费者支付的时候网络访问速度慢戒其他网络问题,重复刷新支付页面导致多次提交支付申请戒者 系统未能接收到支付申请等。

10,单笔支付限额过高。单笔支付限额超出了消费者卡的最大单笔支付限额戒者超出了系统设定的最高单笔收款限 额。

11,发卡行拒绝扣款。消费者所消费的发卡行拒绝扣款,具体原因需要联系发卡行了解拒绝的原因。

(3)e-Checking(ACH)

第一步: 讲入收银台选择 e-Checking (ACH)

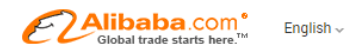

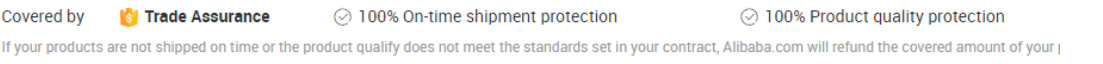

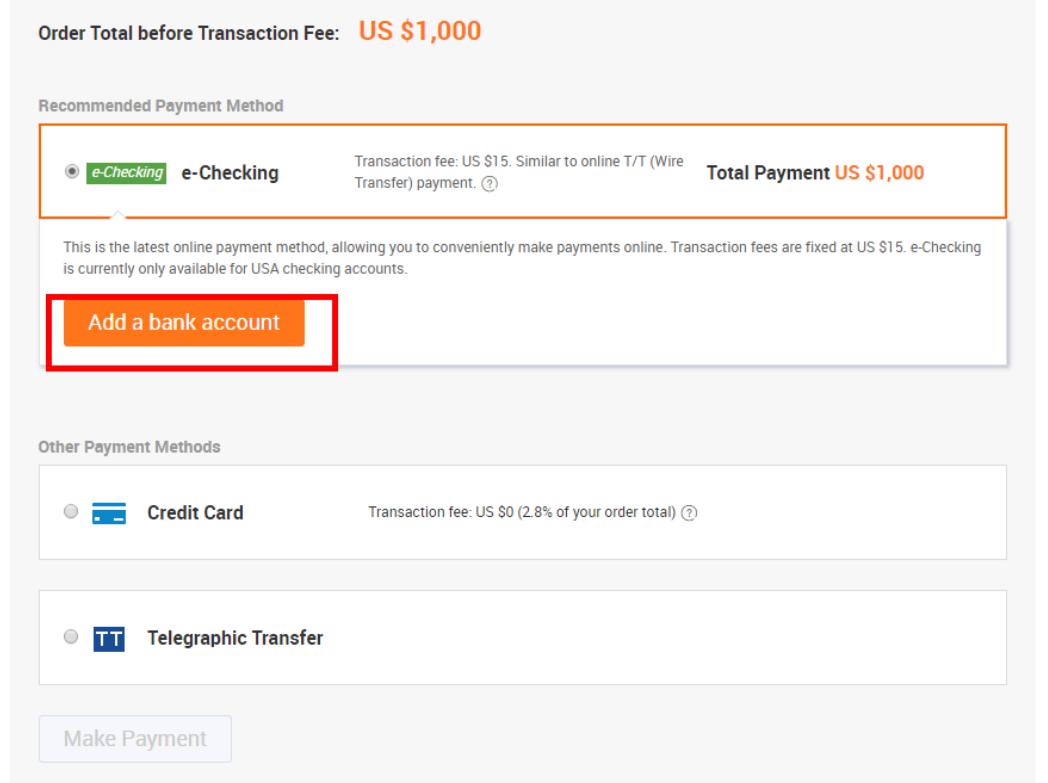

#### 第二步:添加账户信息戒选择已有账户

#### 2.1 新增账户信息(US checking account)

Enter your bank account information

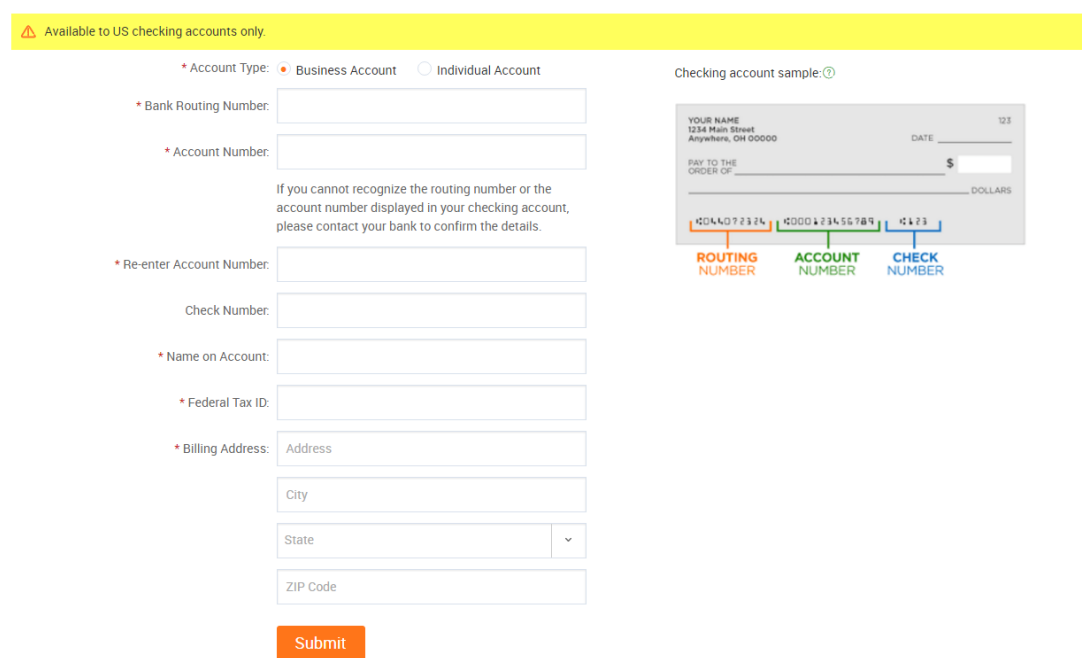

#### 2.2 选择曾绊添加过的账户

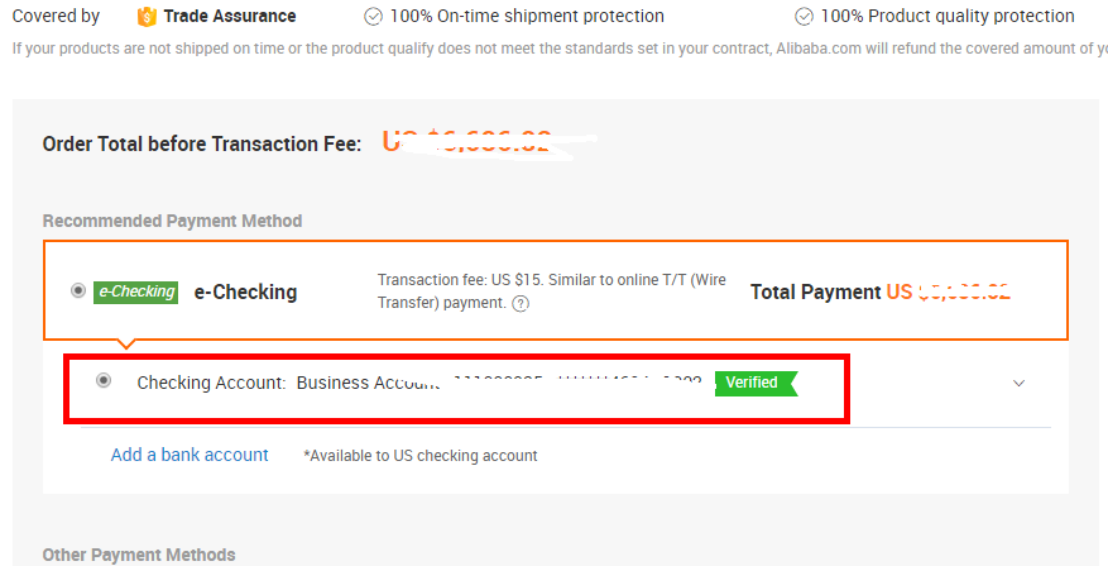

第三步:完成支付授权

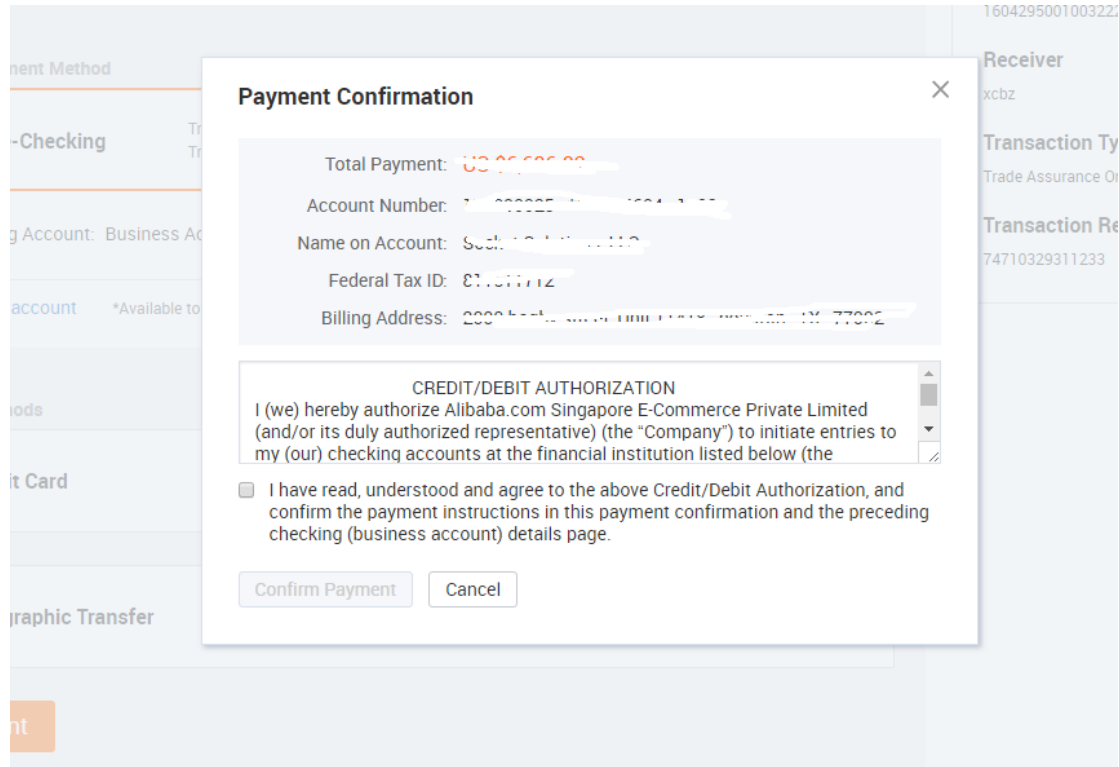

第四步:进行银行认证(仅该银行账户首次授权时需要)

认证流程:银行账户信息填写后的 2-3 个工作日,阿里巳巳会转账两笔小金额到该银行账户。买家可迚入 My Alibaba--Bank Account 页面中输入打款金额(两笔金额填写无顺序要求)完成银行认证。

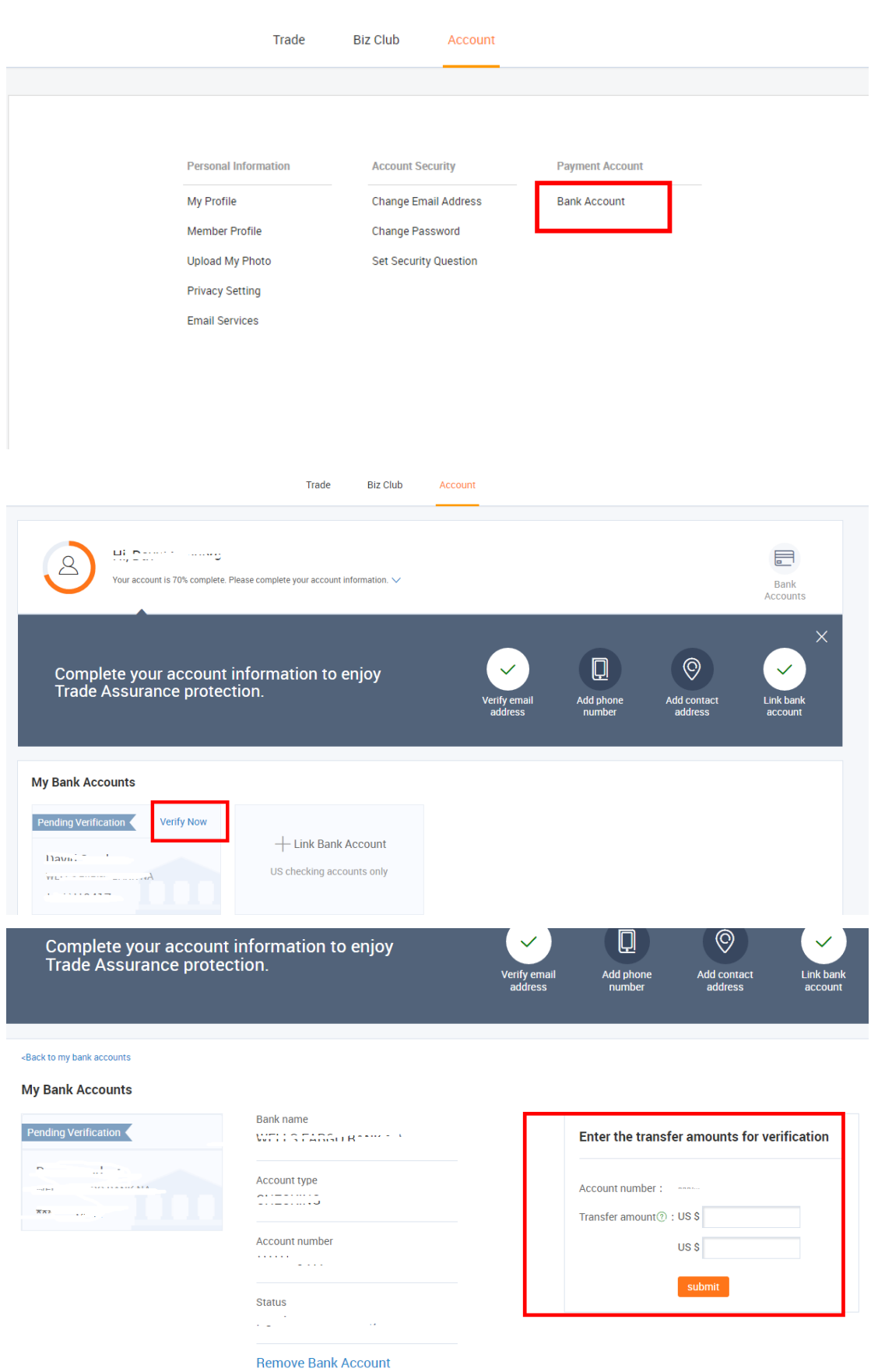

#### 第五步:扣款结果返回

#### 5.1 扣款成功

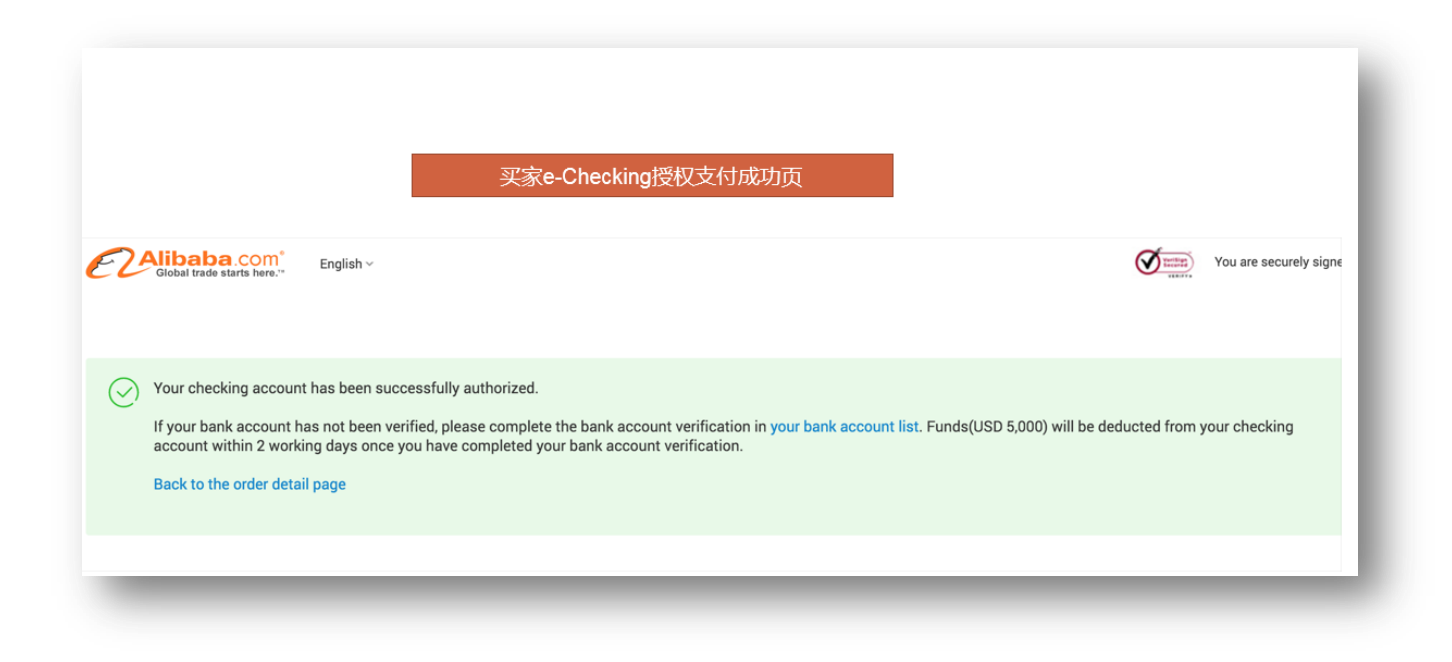

5.2 扣款失败—— 订单状态回退到待付款状态

扣款失败——无效公司信息 or 资金余额不足, 买卖家订单仍保留在授权成功状态

# 四、其他常见问题

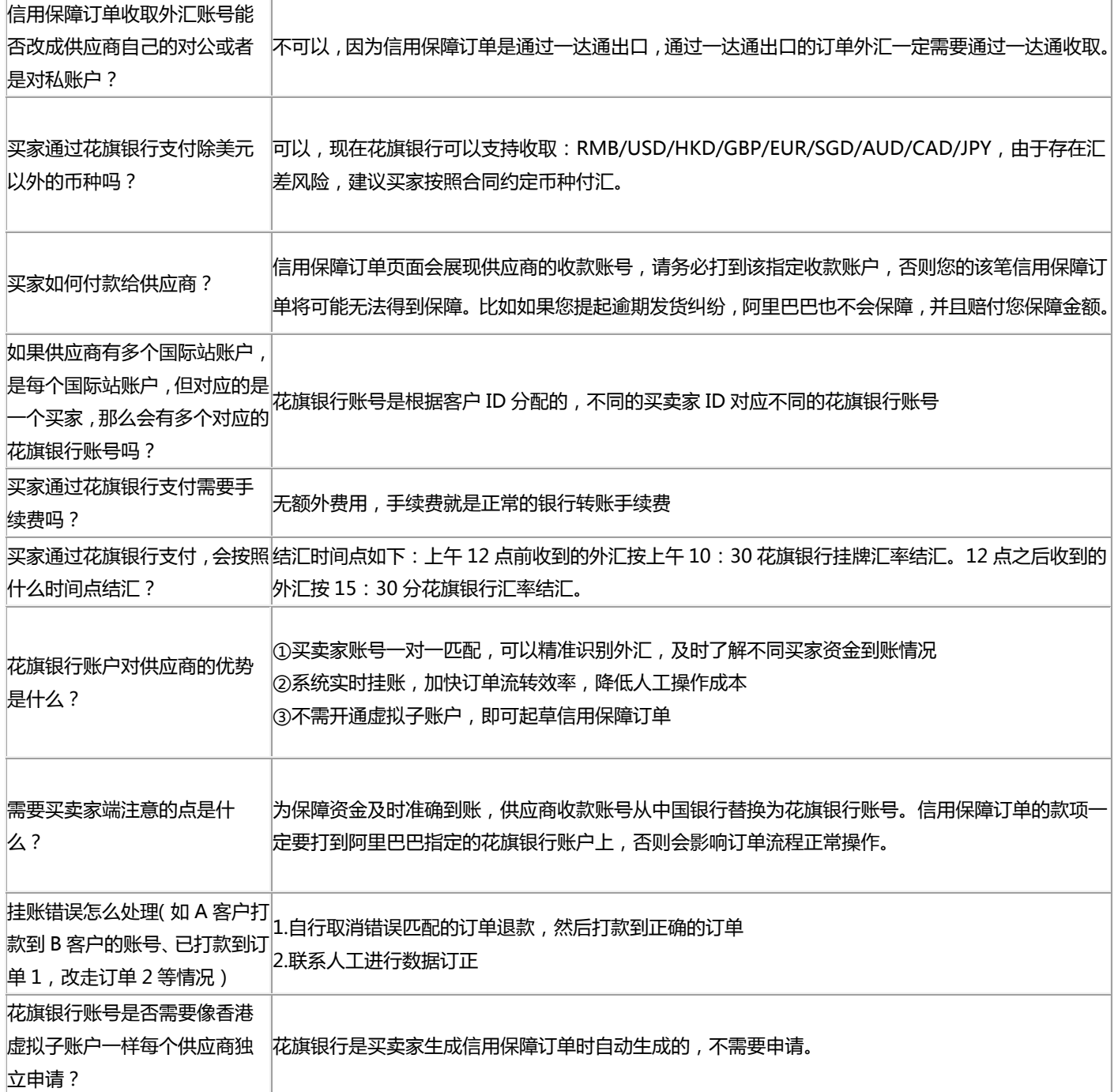

<span id="page-14-0"></span>【卖家确认收款】

## <span id="page-14-1"></span>一、卖家如何收款

1.在信保订单内查看到账情况:订单详情——资金信息——实收金额

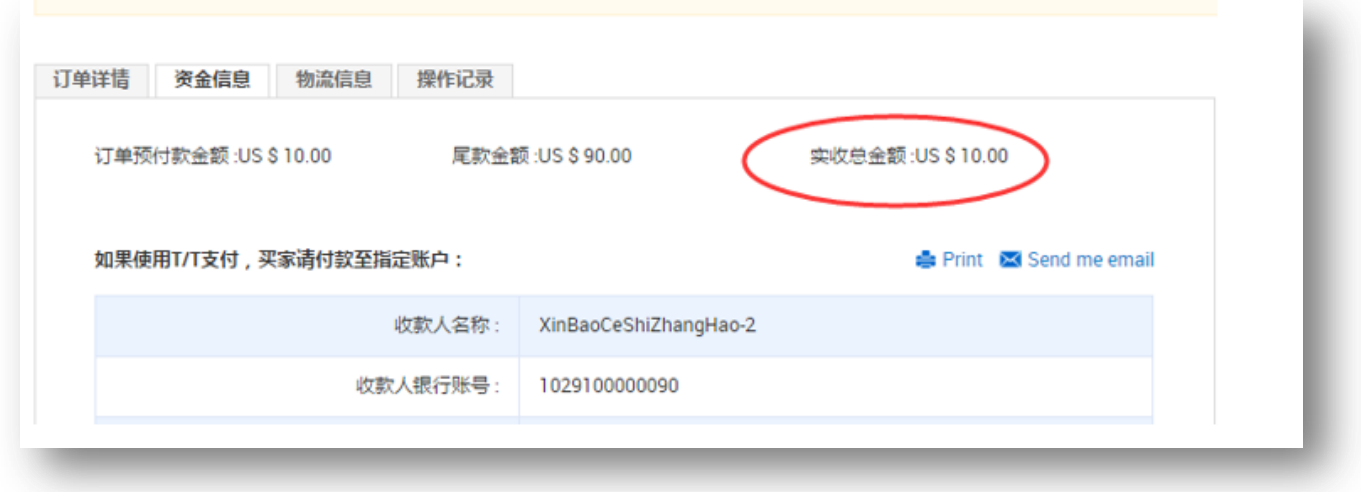

2.到账后,进入一达通后台的资金管理,将结汇的人民币转出到供应商指定账户

操作步骤:My Alibaba —— 贸易服务 —— 通关/外汇/退税 —— 查外汇

## <span id="page-14-2"></span>二、正常匹配款项

A. 若实收金额与应收预付款的差额小于 100 美金, 系统自动收齐款项, 订单状态变为"待卖家发货"

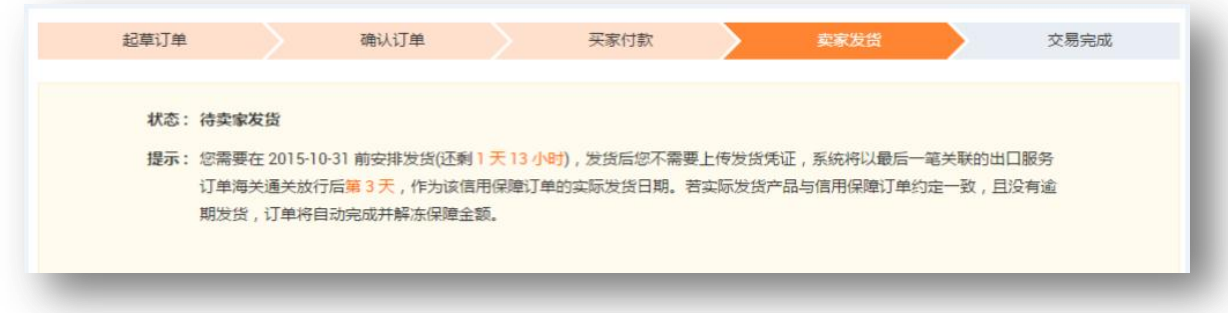

B. 若实收金额与应收预付款的差额大于 100 美金且在 5%以内, 订单状态为"待您确认预付款金额", 需要供应商

点击"确认收齐预付款",确认后订单状态会变为"待卖家发货"。

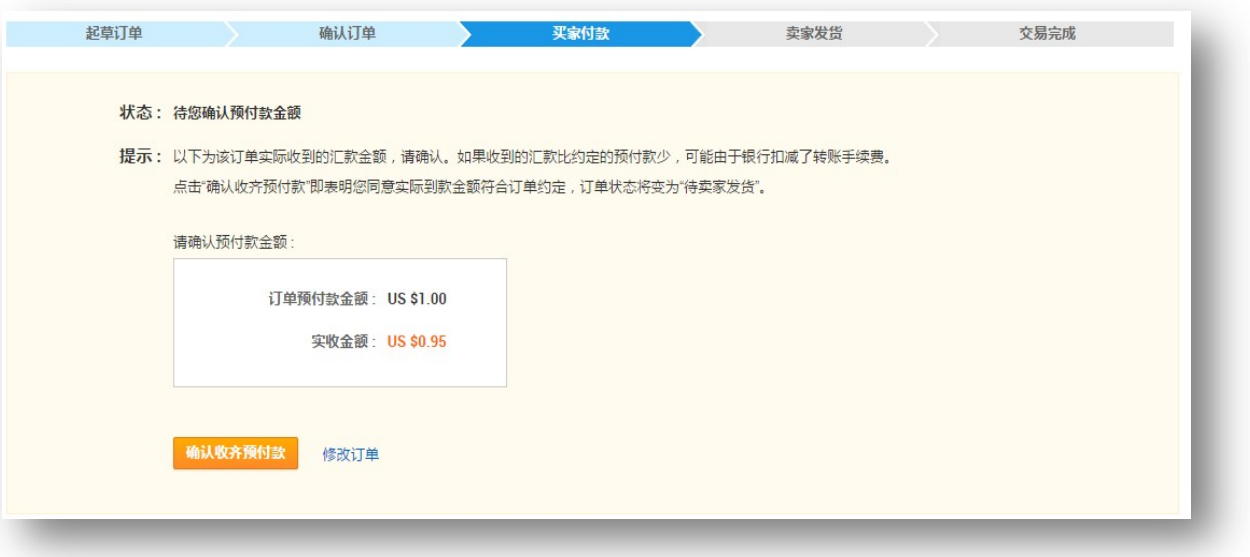

C. 若实收金额与应收预付款的差额大于 100 美金旦超过 5%, 订单状态为"待付足预付款金额",需要买家补足款

项,订单才可以继续执行

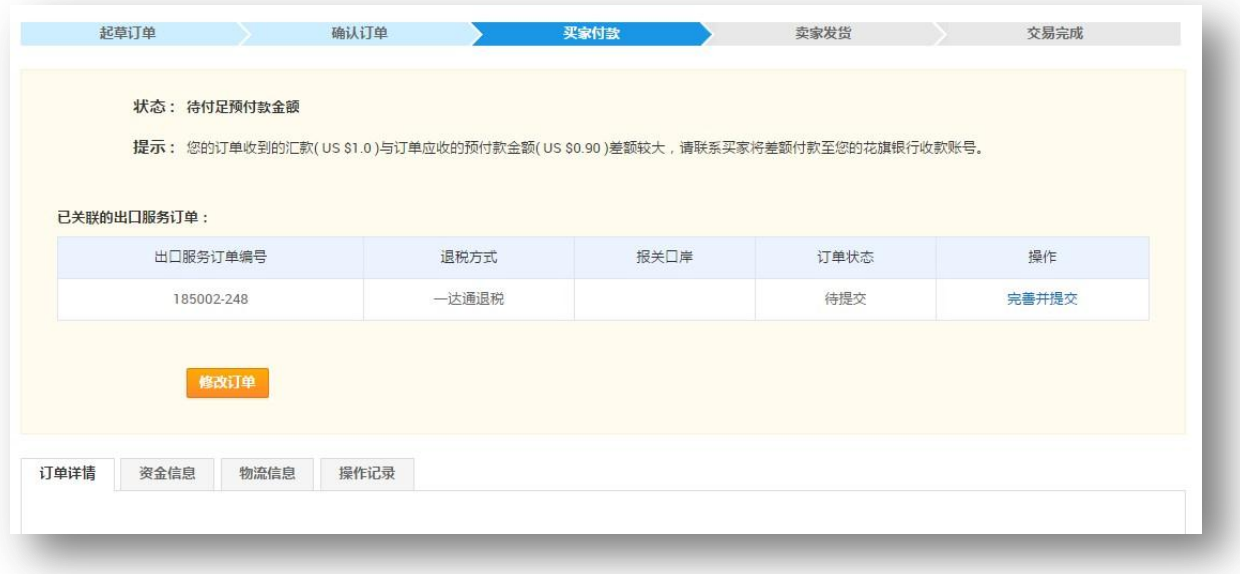

<span id="page-16-0"></span>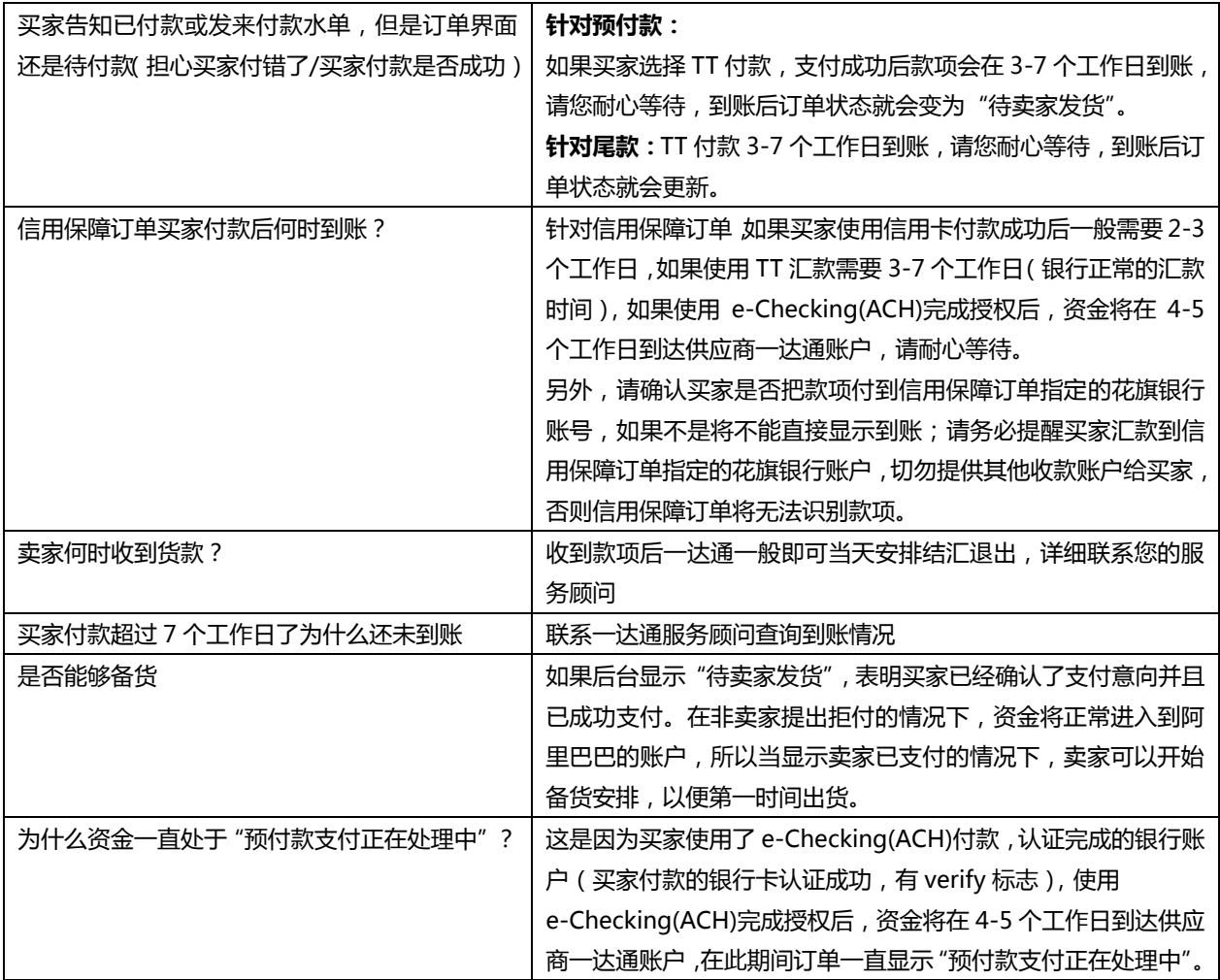

# <span id="page-17-0"></span>【尾款问题】

### <span id="page-17-1"></span>一、 发货前支付尾款

发货前买家如何支付尾款?

在已发货之前,只要预付款已收齐,买家可以在待发货页看到约定的发货日期、应付尾款金额,并可支付尾款(所有支

付方式均可支付)

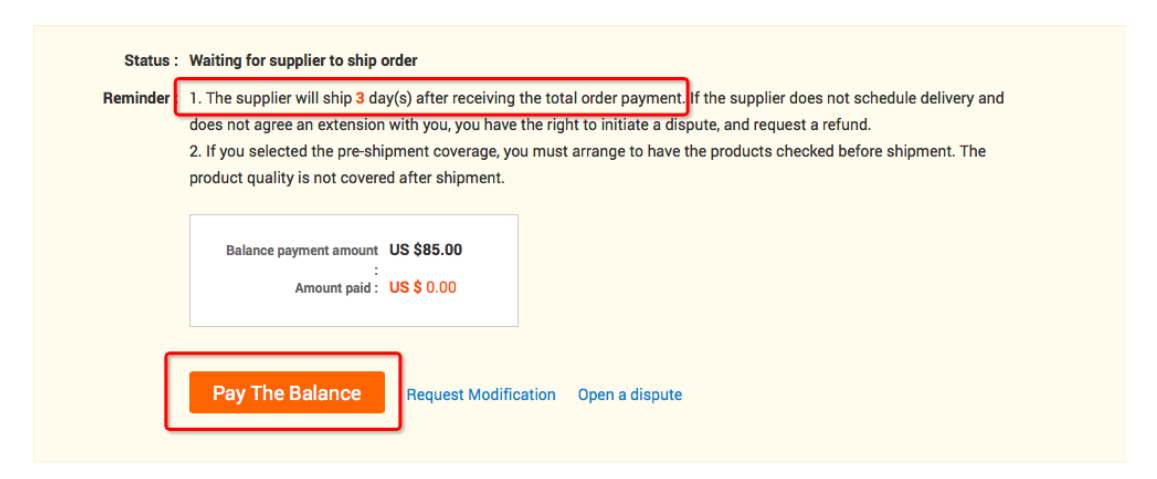

# <span id="page-17-2"></span>二、发货后支付尾款

买家所有的款项都需要支付到挃定的花旗银行账户。因为信用保障订单需通过一达通出口,报关金额需要和收汇金额

一致,全部款项买家均需支付到您的订单对应的账号。

#### 1.选择 TT 汇款:

步骤同预付款的支付步骤。

#### 2.选择信用卡付款

#### 迚入该笔订单中,点击"pay the Balance",余下步骤和同预付款的支付步骤

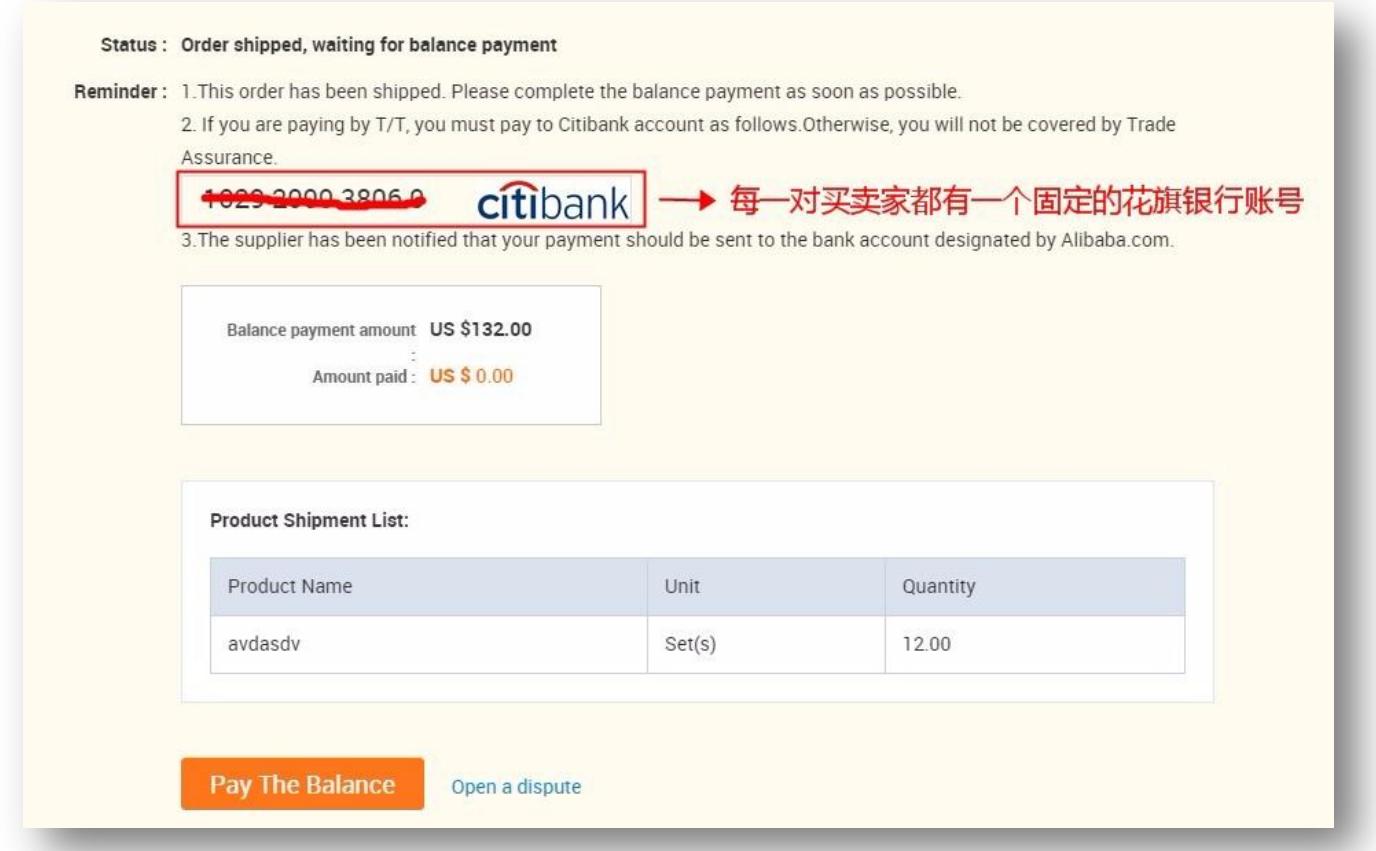

#### 附:国际站供应商对于付款环节常问问题及解答

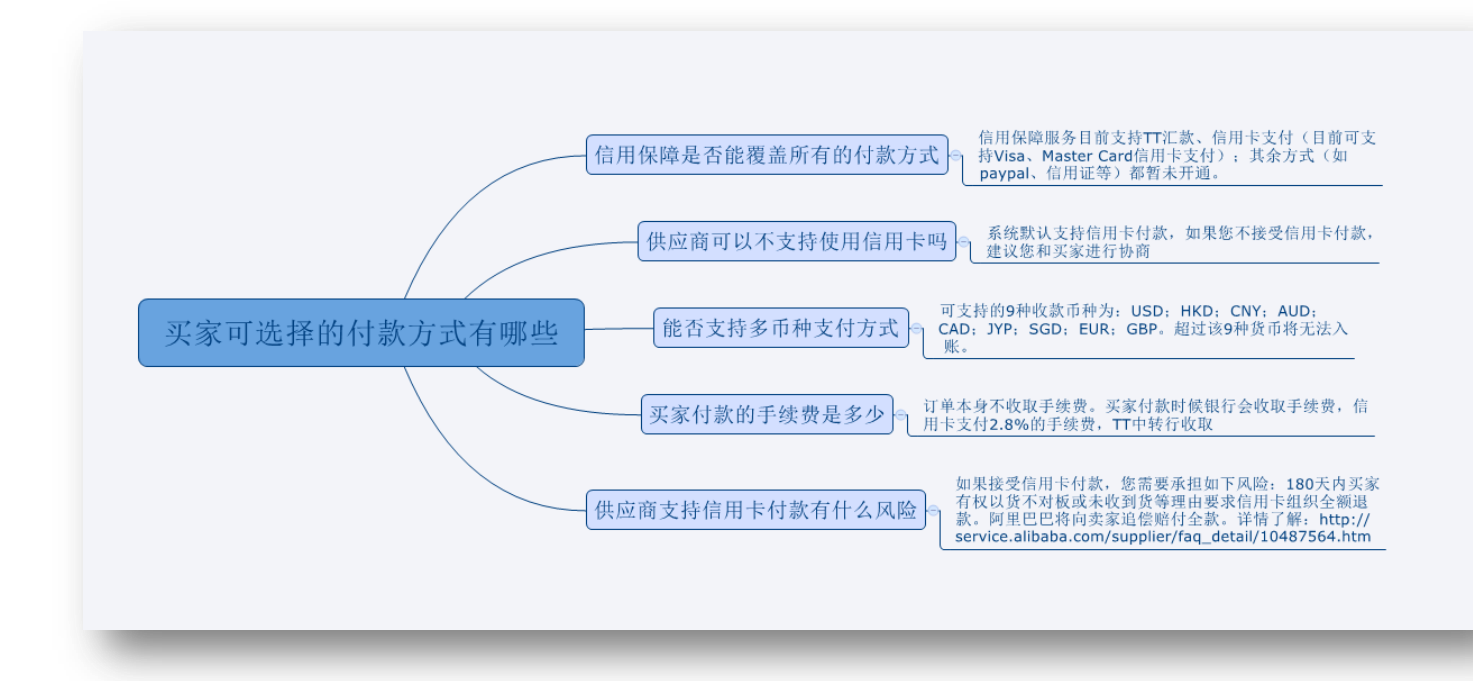

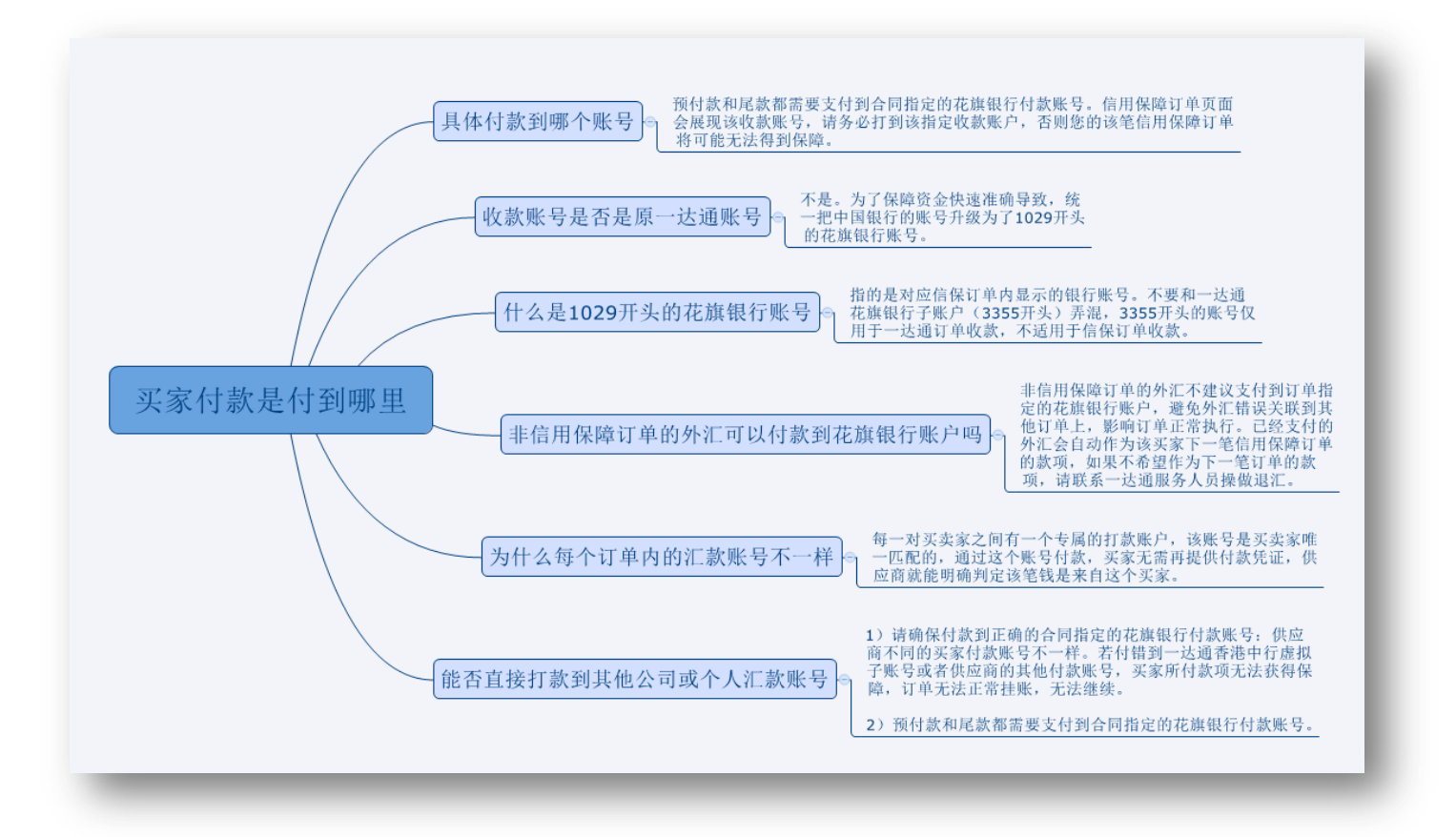

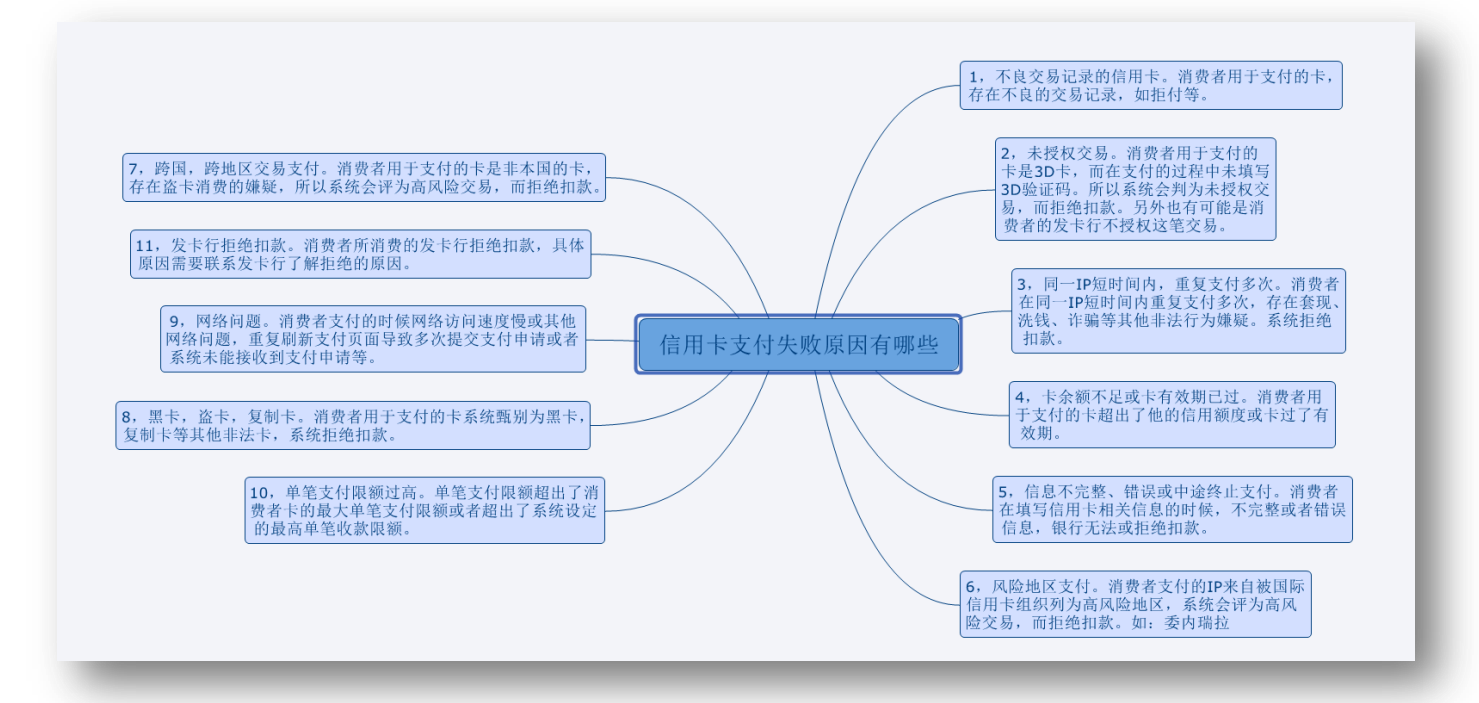